### **Инструкция по подключению к Дальневосточному вебинару «Платформа Банка России «Знай своего клиента»**

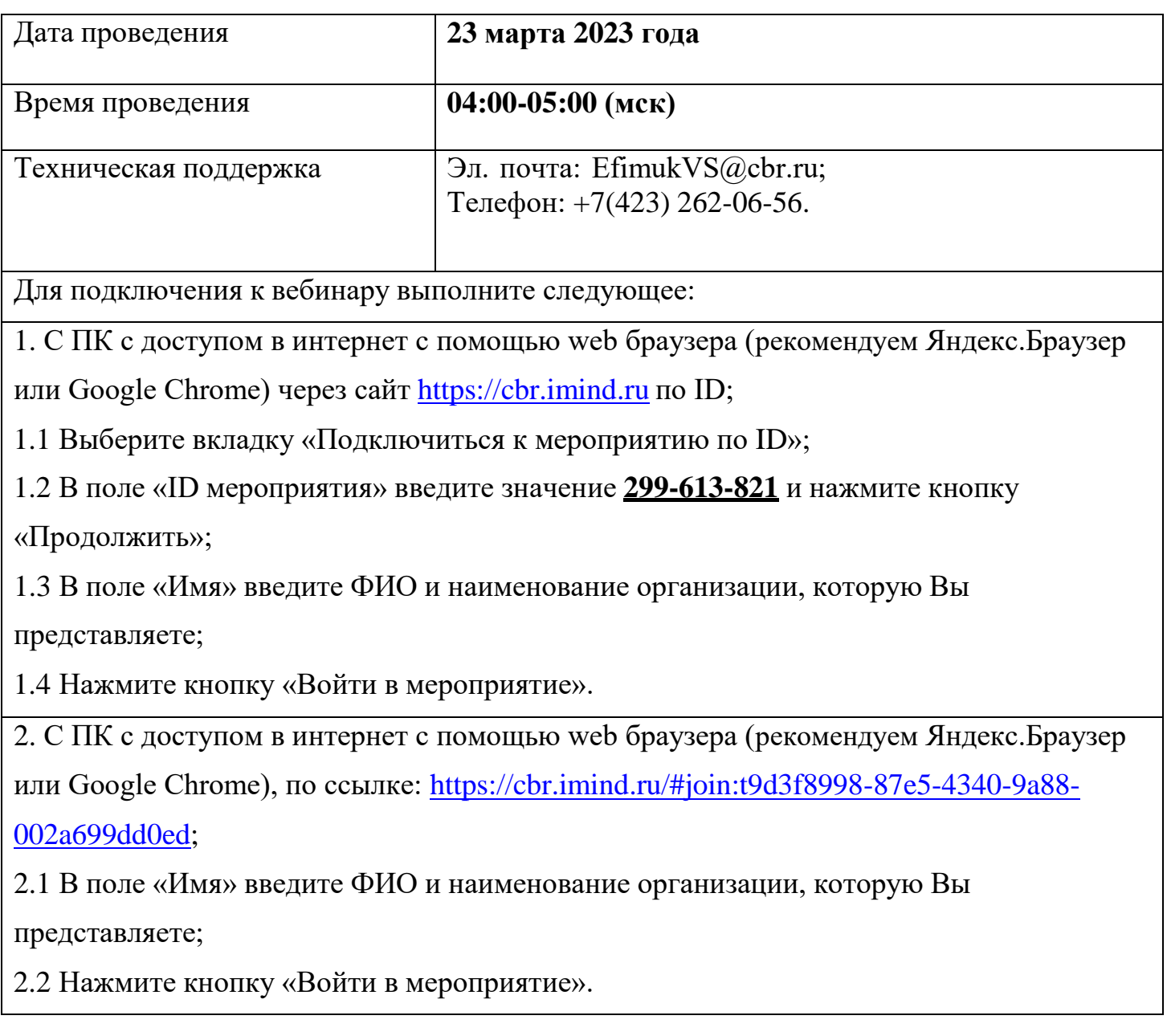

# **ПОДКЛЮЧЕНИЕ К МЕРОПРИЯТИЮ В СЕРВИСЕ IMIND С КОМПЬЮТЕРА**

Используйте один из рекомендуемых браузеров:

chrome Яндекс Браузер

- Откройте браузер, пройдите по ссылке https://cbr.imind.ru
- Нажмите на иконку С слева от адреса сайта
- Перейдите в раздел "Настройки сайтов" и разрешите использование камеры, микрофона и звука

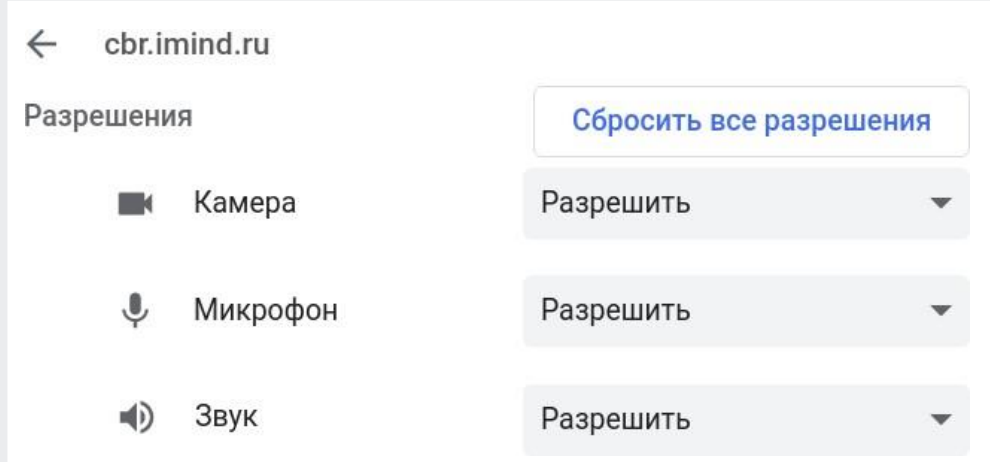

## Подготовьте браузер Подключитесь к мероприятию

- Перейдите во вкладку "Подключиться к мероприятию по ID"
- Введите ID и нажмите кнопку "Продолжить"

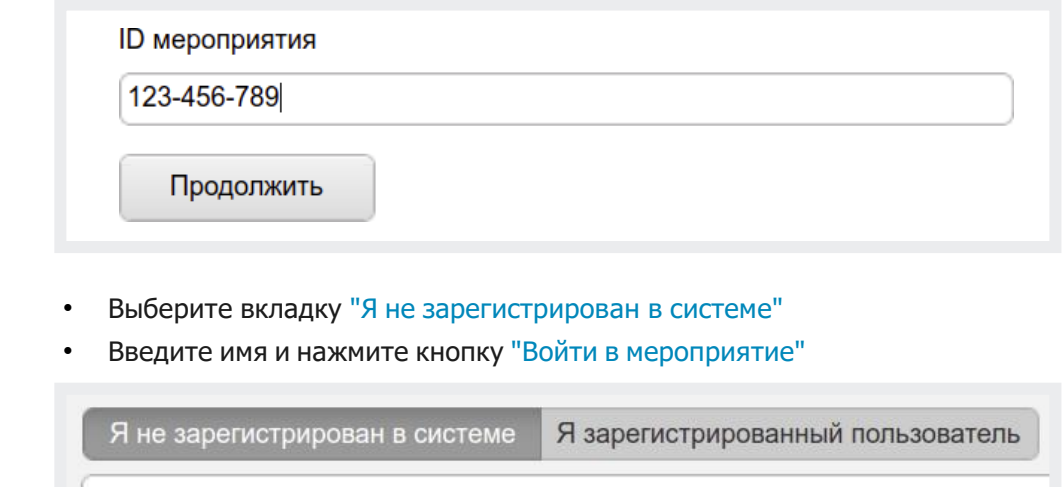

Имя:

ОЭЦ Красноярск

Войти в мероприятие

### Управляйте настройками во время мероприятия $\overline{3}$

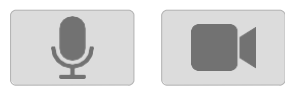

- Включить/выключить камеру, микрофон

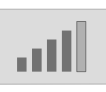

- Управление качеством трансляции

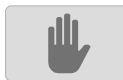

- Опция "Поднять руку"

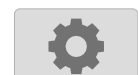

- Настройка, тестирование оборудования

(!) Возможность включения камеры и микрофона, публикация сообщений в чате могут быть заблокированы модератором мероприятия.